# Agile Software Development

Eamonn de Leastar ([edeleastar@wit.ie\)](mailto:edleastar@wit.ie)

Department of Computing, Maths & Physics Waterford Institute of Technology

http://www.wit.ie

http://elearning.wit.ie

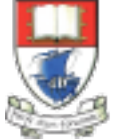

Waterford Institute of Technology INSTITIÚID TEICNEOLAÍOCHTA PHORT LÁIRGE

Produced

by

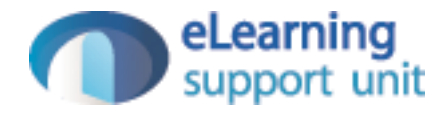

#### pacemaker-console

- Take the pacemaker-console (java) project
- Note the external dependencies:
	- guava-14.0.1.jar
	- xstream-1.4.4.jar
	- junit-4.11.jar
	- asg.cliche-11-413.jar

▶

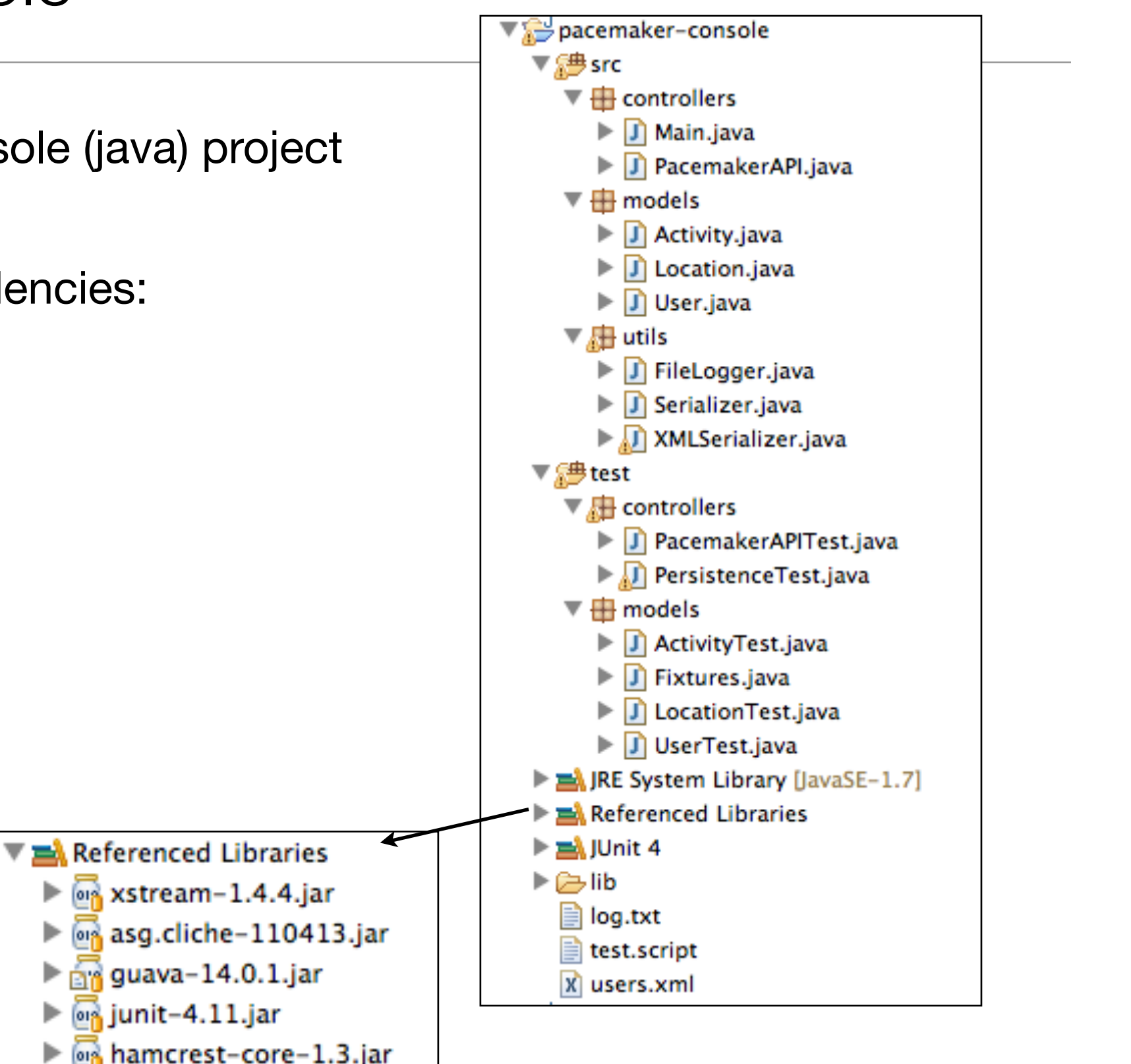

# Project **Creation Ard**

 $\cdot$  From the comm execute maven create a project structure:

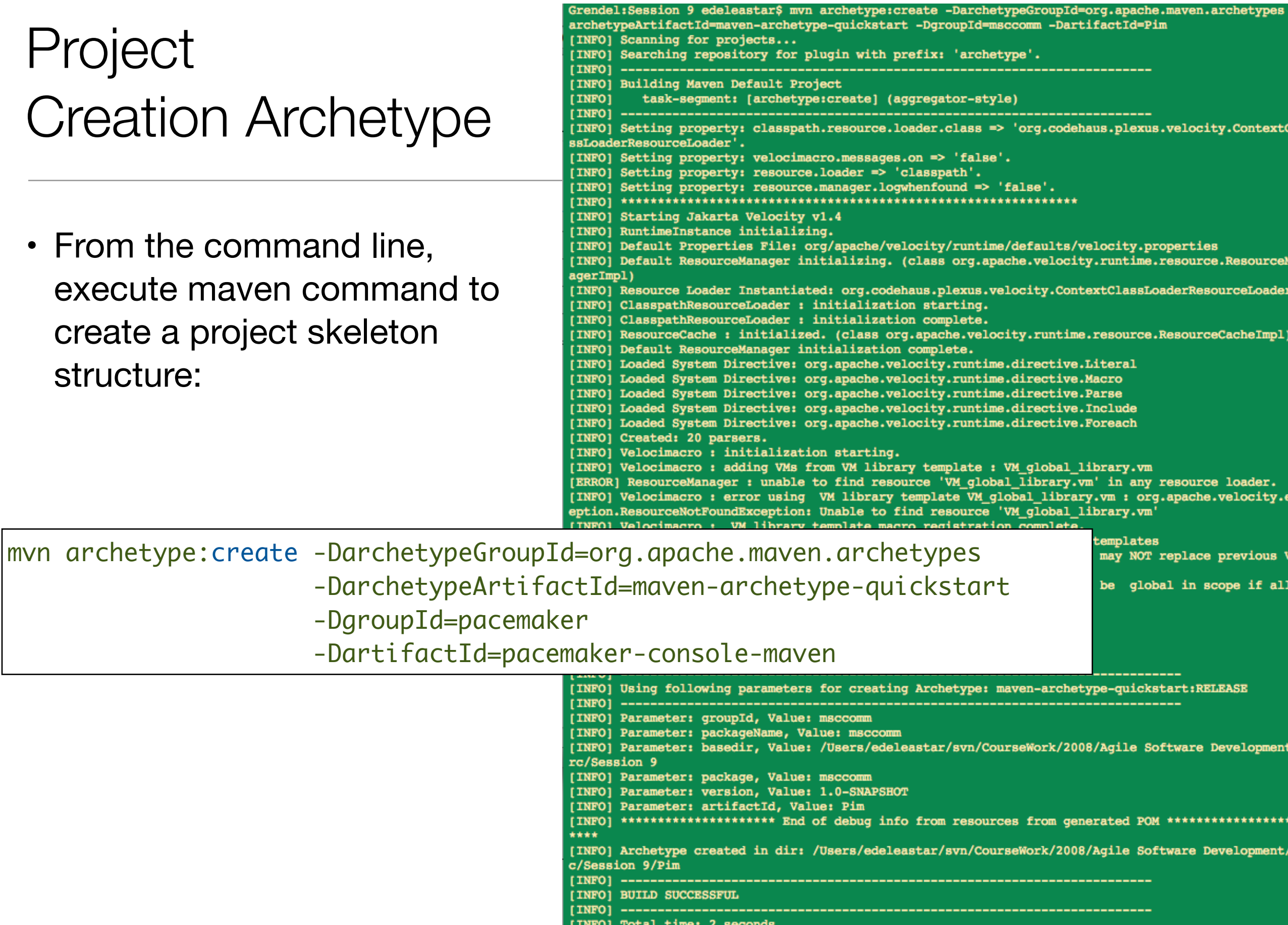

[INFO] Finished at: Sat Nov 08 10:46:09 GMT 2008

[INFO] Final Memory: 5M/9M

**LIME** 

# Generated Directory Structure

- The generated directory structure contains two dummy java files that can be discarded
- It also generates a POM, which is the basis for the project dependency structure.

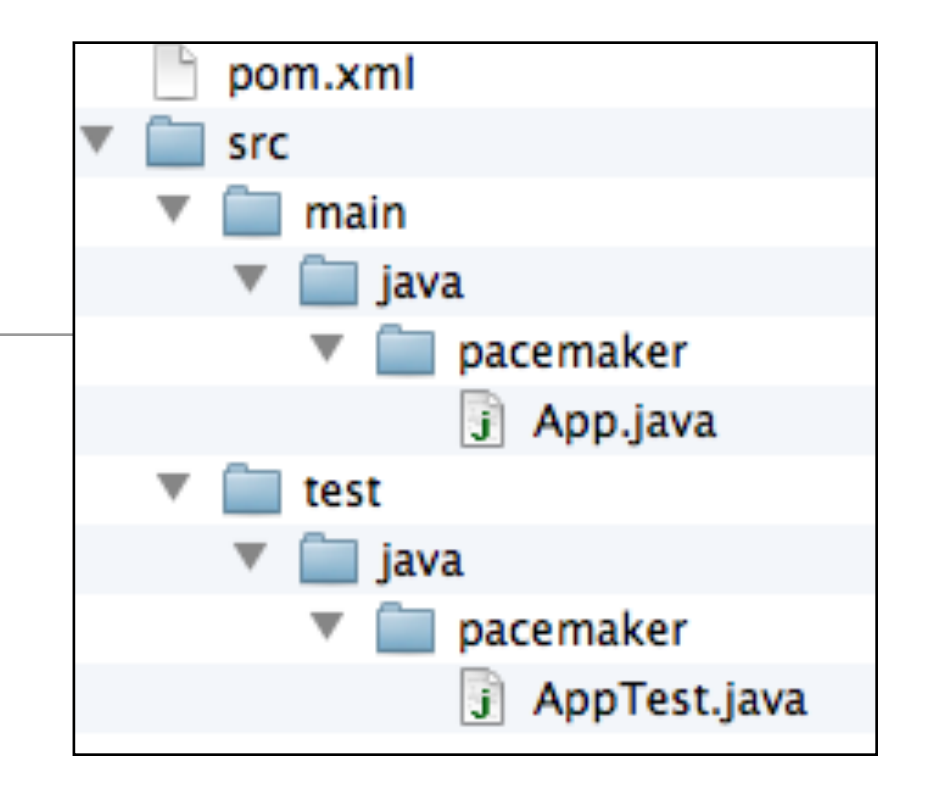

4

```
<project xmlns="http://maven.apache.org/POM/4.0.0" xmlns:xsi="http://www.w3.org/2001/XMLSchema-instance"
  xsi:schemaLocation="http://maven.apache.org/POM/4.0.0 http://maven.apache.org/xsd/maven-4.0.0.xsd">
   <modelVersion>4.0.0</modelVersion>
   <groupId>pacemaker</groupId>
   <artifactId>pacemaker-console-maven</artifactId>
   <version>1.0-SNAPSHOT</version>
   <packaging>jar</packaging>
   <name>pacemaker-console-maven</name>
   <url>http://maven.apache.org</url>
   <properties>
     <project.build.sourceEncoding>UTF-8</project.build.sourceEncoding>
   </properties>
   <dependencies>
     <dependency>
       <groupId>junit</groupId>
       <artifactId>junit</artifactId>
       <version>3.8.1</version>
       <scope>test</scope>
     </dependency>
   </dependencies>
</project>
```
# Generate 'Eclipse' project

#### mvn eclipse:eclipse

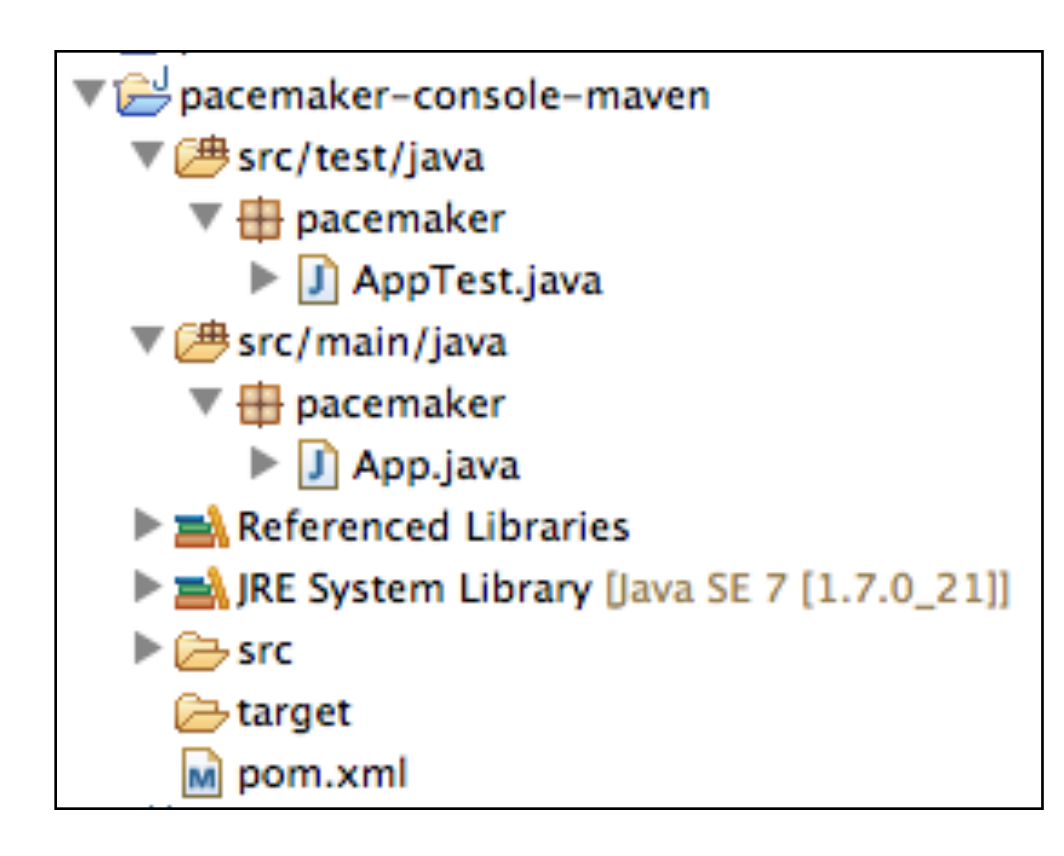

- Generates the '.project' and '.classpath' Eclipse uses to specify project name, structure and dependencies.
- The project can then be 'imported' into eclipse

# Manipulate the project in eclipse...

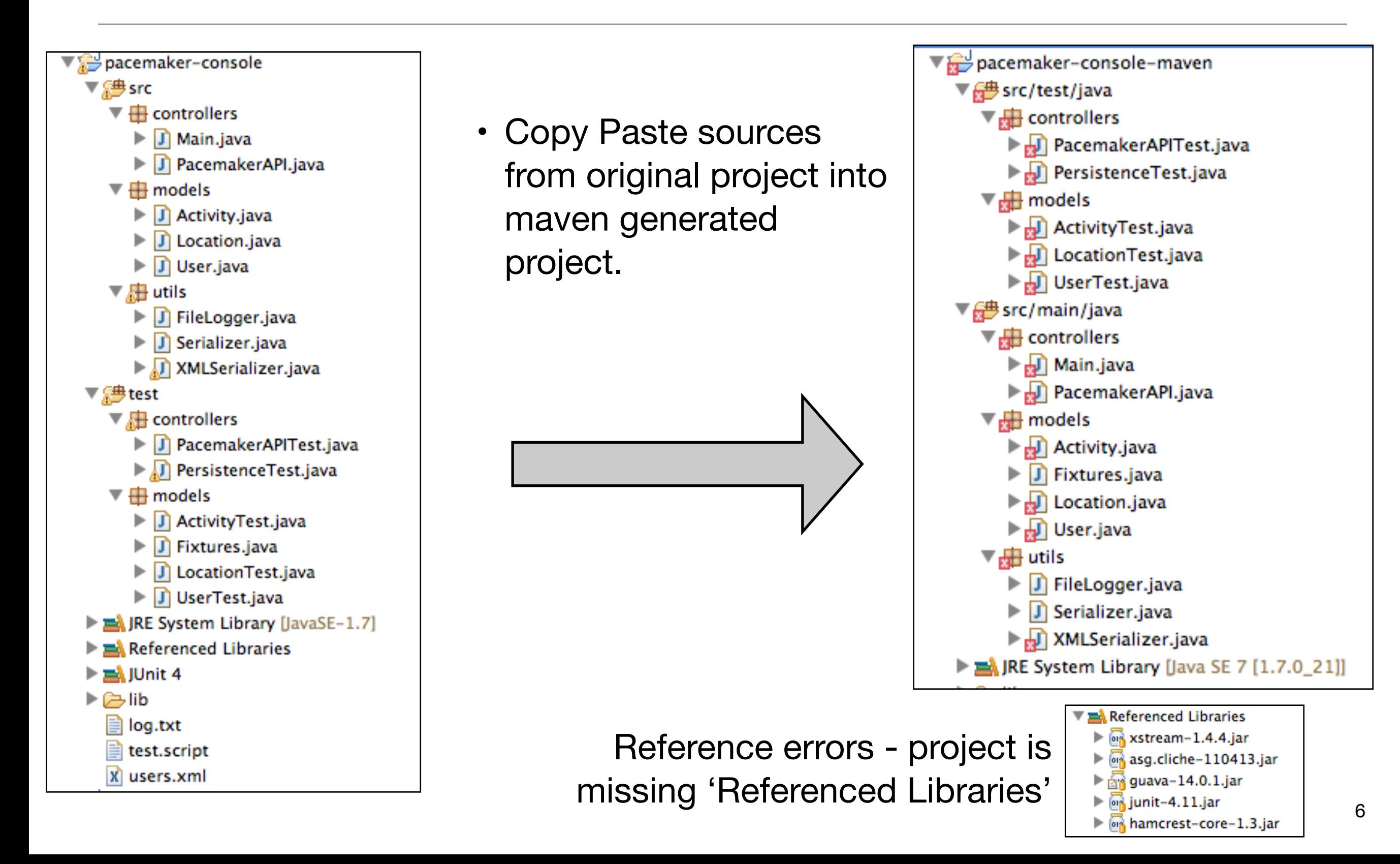

# Default POM

```
<project xmlns="http://maven.apache.org/POM/4.0.0" xmlns:xsi="http://www.w3.org/2001/XMLSchema-instance"
  xsi:schemaLocation="http://maven.apache.org/POM/4.0.0 http://maven.apache.org/xsd/maven-4.0.0.xsd">
  <modelVersion>4.0.0</modelVersion>
  <groupId>pacemaker</groupId>
  <artifactId>pacemaker-console-maven</artifactId>
  <version>1.0-SNAPSHOT</version>
  <packaging>jar</packaging>
  <name>pacemaker-console-maven</name>
  <url>http://maven.apache.org</url>
  <properties>
    <project.build.sourceEncoding>UTF-8</project.build.sourceEncoding>
  </properties>
  <dependencies>
    <dependency>
      <groupId>junit</groupId>
      <artifactId>junit</artifactId>
      <version>3.8.1</version>
      <scope>test</scope>
    </dependency>
  </dependencies>
</project>
```
#### url + version

 <version>1.0</version> <url[>http://www.wit.ie](http://www.wit.ie)</url>

```
<project...>
  <modelVersion>4.0.0</modelVersion>
  <groupId>pacemaker</groupId>
  <artifactId>pacemaker-console-maven</artifactId>
  <version>1.0</version>
  <packaging>jar</packaging>
  <name>pacemaker-console-maven</name>
  <url>http://www.wit.ie</url>
  <properties>
    <project.build.sourceEncoding>UTF-8</project.build.sourceEncoding>
  </properties>
  <dependencies>
    <dependency>
       <groupId>junit</groupId>
       <artifactId>junit</artifactId>
       <version>3.8.1</version>
       <scope>test</scope>
    </dependency>
  </dependencies>
</project>
```
#### Java 7 Support + 'rev' Junit to 4.11

<properties>

 <project.build.sourceEncoding>UTF-8</project.build.sourceEncoding> <maven.compiler.source>1.7</maven.compiler.source> <maven.compiler.target>1.7</maven.compiler.target> </properties>

 <dependency> <groupId>junit</groupId> <artifactId>junit</artifactId> <version>4.11</version> <scope>test</scope> </dependency>

```
<project ...>
```
 <groupId>pacemaker</groupId> <artifactId>pacemaker-console-maven</artifactId> <version>1.0</version> <packaging>jar</packaging>

```
 <name>pacemaker-console-maven</name>
 <url>http://www.wit.ie</url>
```

```
 <properties>
```

```
 <project.build.sourceEncoding>UTF-8</project.build.sourceEncoding>
   <maven.compiler.source>1.7</maven.compiler.source>
   <maven.compiler.target>1.7</maven.compiler.target>
 </properties>
```

```
 <dependencies>
```

```
 <dependency>
   <groupId>junit</groupId>
   <artifactId>junit</artifactId>
   <version>4.11</version>
   <scope>test</scope>
 </dependency>
```

```
 </dependencies>
```
</project>

# **Dependencies**

- Junit installed
- Need to incorporate
	- guava
	- xstream
- and also
	- asg.cliche
- what about
	- hamcrest-core?

Referenced Libraries on xstream-1.4.4.jar ▶ asg.cliche-110413.jar  $\frac{1}{200}$  guava-14.0.1.jar ▶ on junit-4.11.jar Mamcrest-core-1.3.jar

- Well supported, maintained components:
	- xstream, guava
- abandoned, legacy?
	- asg.cliche
- Downstream dependency of junit
	- hamcrest-core

### Dependency entries:

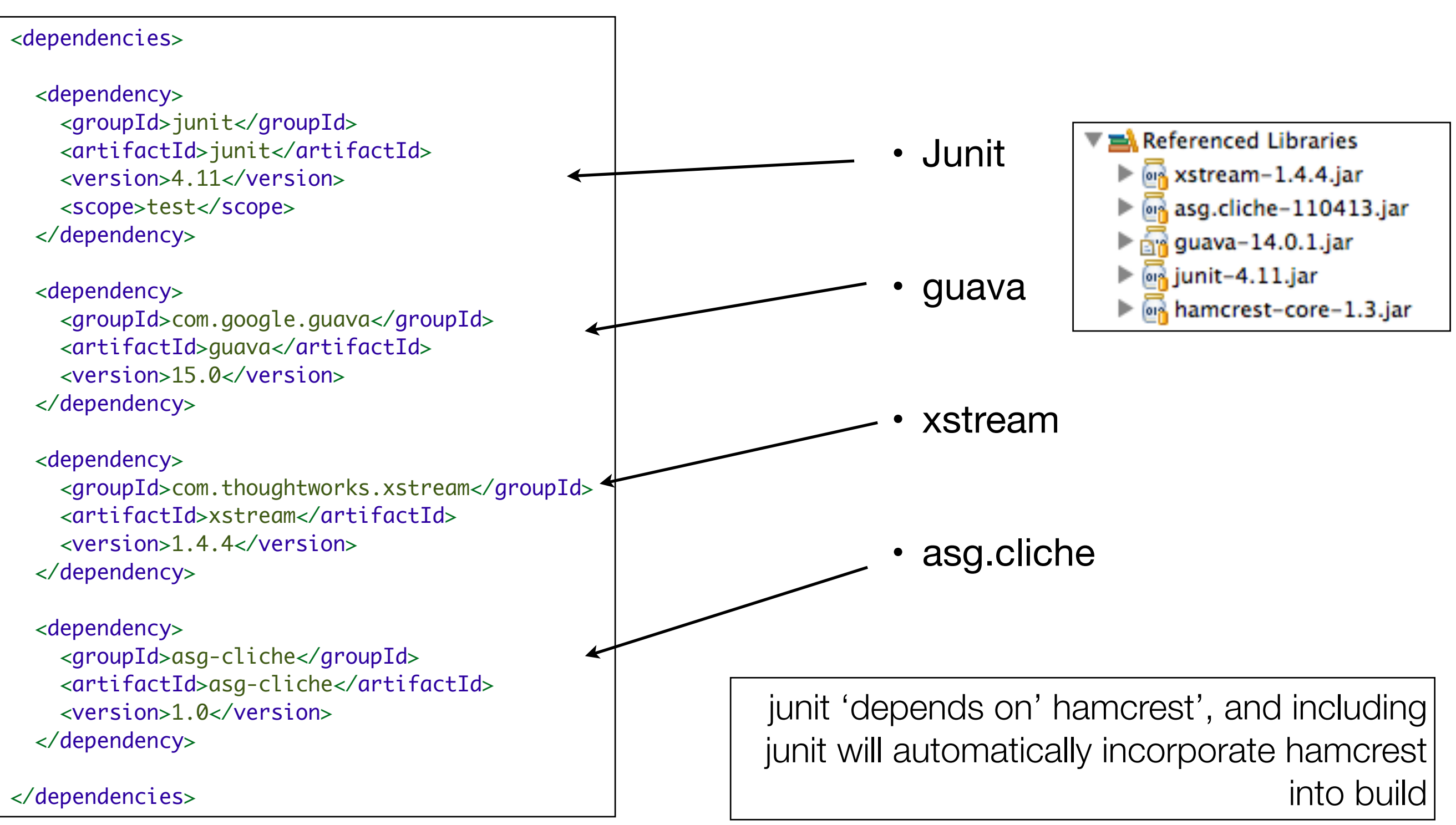

#### <project ...>

 <groupId>pacemaker</groupId> <artifactId>pacemaker-console-maven</artifactId> <version>1.0</version> <packaging>jar</packaging>

 <name>pacemaker-console-maven</name> <url>http://www.wit.ie</url>

#### <properties>

 <project.build.sourceEncoding>UTF-8</project.build.sourceEncoding> <maven.compiler.source>1.7</maven.compiler.source> <maven.compiler.target>1.7</maven.compiler.target> </properties>

#### <dependencies>

 <dependency> <groupId>junit</groupId> <artifactId>junit</artifactId> <version>4.11</version> <scope>test</scope>

</dependency>

#### <dependency>

 <groupId>com.google.guava</groupId> <artifactId>guava</artifactId> <version>15.0</version> </dependency>

 <dependency> <groupId>com.thoughtworks.xstream</groupId> <artifactId>xstream</artifactId> <version>1.4.4</version>

</dependency>

 <dependency> <groupId>asg-cliche</groupId> <artifactId>asg-cliche</artifactId> <version>1.0</version> </dependency> </dependencies> </project>

#### Complete POM

- Project identifiers
- Project version
- Language version
- Dependencies

# Design View (Eclipse XML Editor)

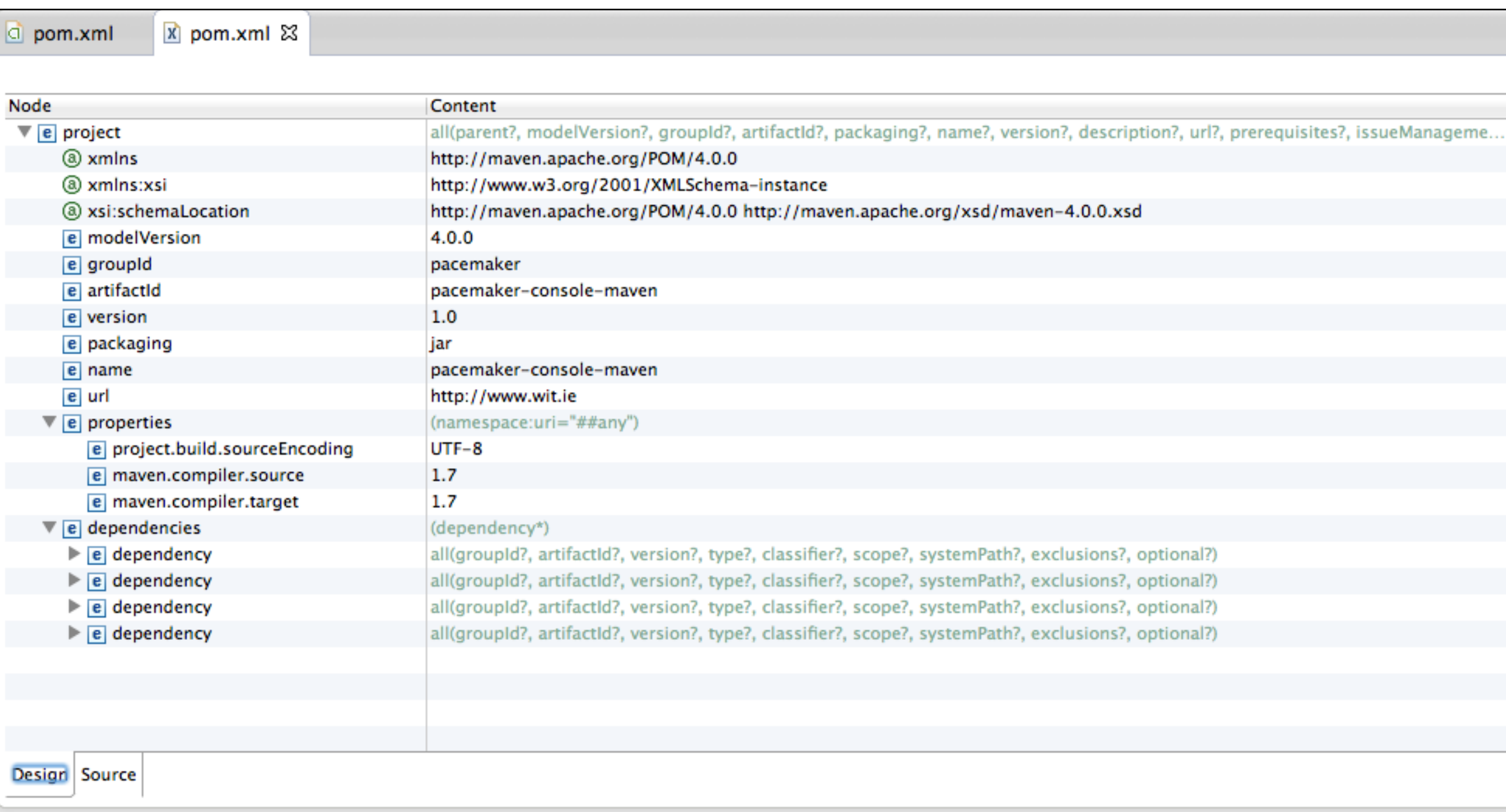

# Eclipse Maven Support (via plugin)

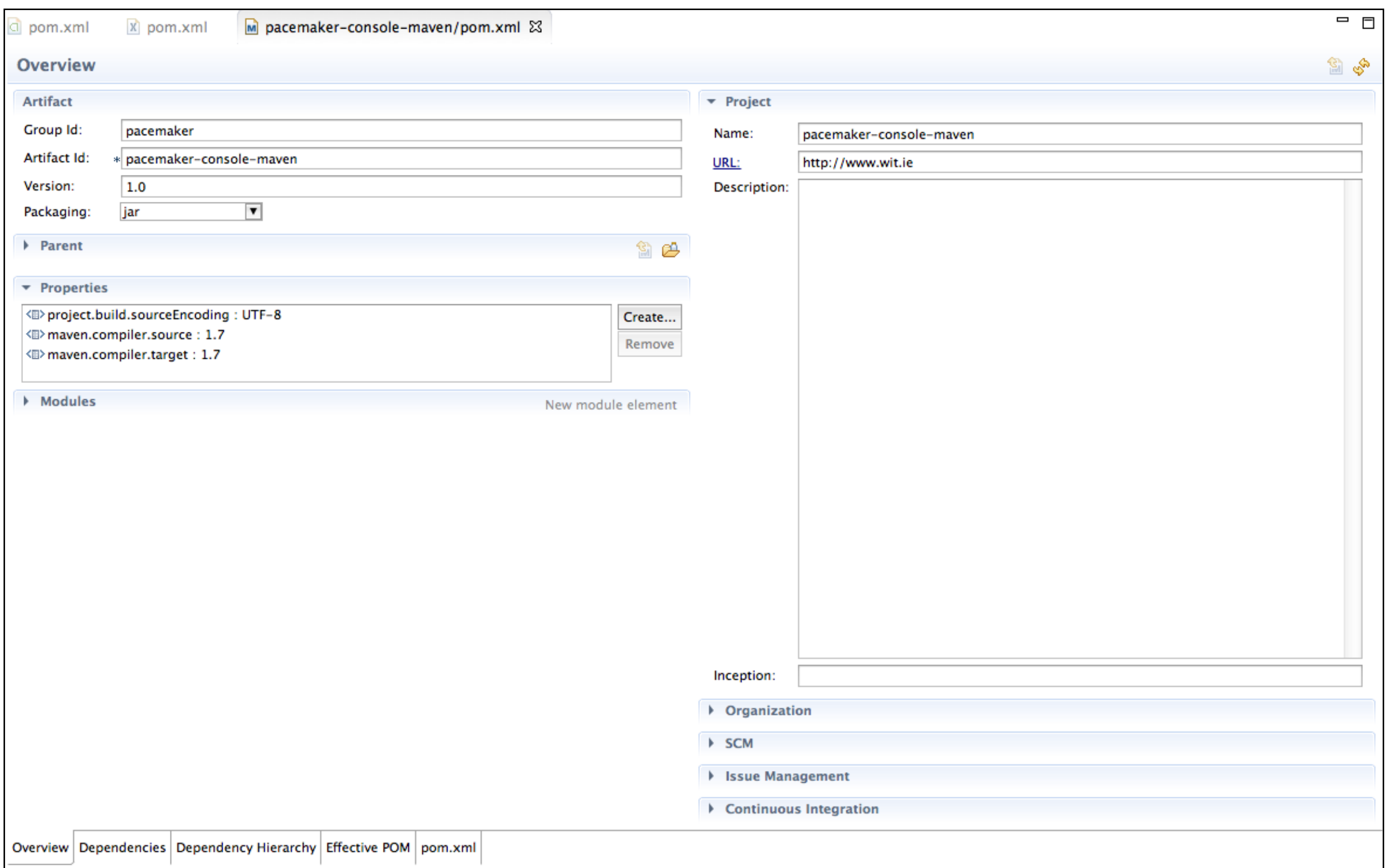

#### Dependency Hierarchy

- Shows 'implicit' dependencies
	- hamcrest, xmlpull, xpp3\_min

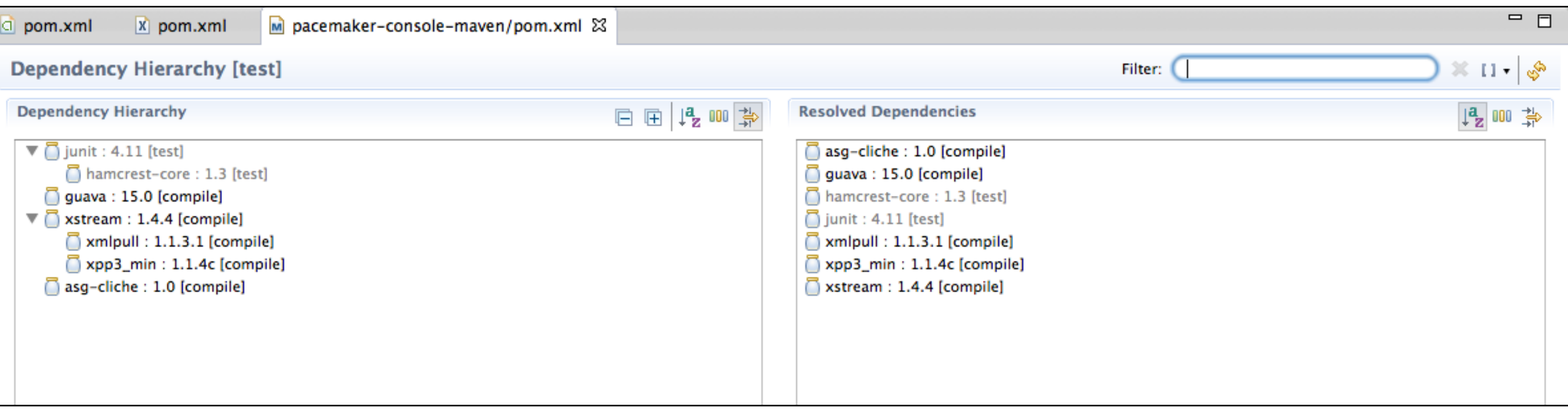

Supported Libraries

• junit, guava and xstream are all under active development, and latest versions are deposited in public maven repositories

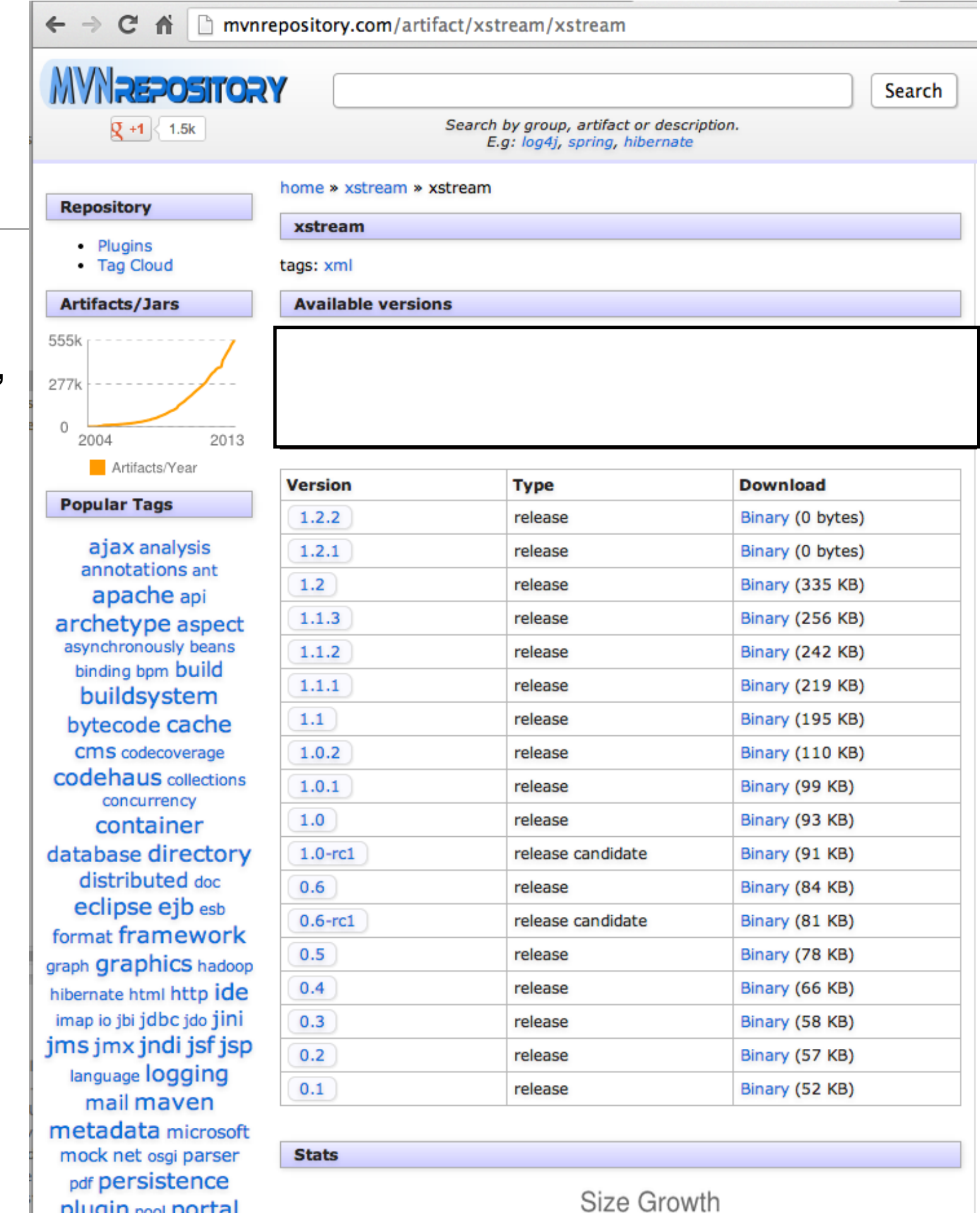

344 KB

portlet query regexp rmi

rnc ree ruleer

 $\frac{\partial}{\partial t} = \frac{\partial}{\partial t} \frac{\partial}{\partial x} =$ 

## Unsupported Libraries

- asg-cliche is not under active development, and is not in any public maven repo.
- To keep our build consistent, we install asg-cliche in our local repo:

mvn install:install-file -Dfile=asg-cliche-1.0.jar -DgroupId=asg-cliche -DartifactId=asg-cliche -Dversion=1.0 -Dpackaging=jar

• Our maven build will find it locally, and resolve to that version without searching further.

## Regenerate Eclipse Version

• On command line, instruct maven to refresh the eclipse project

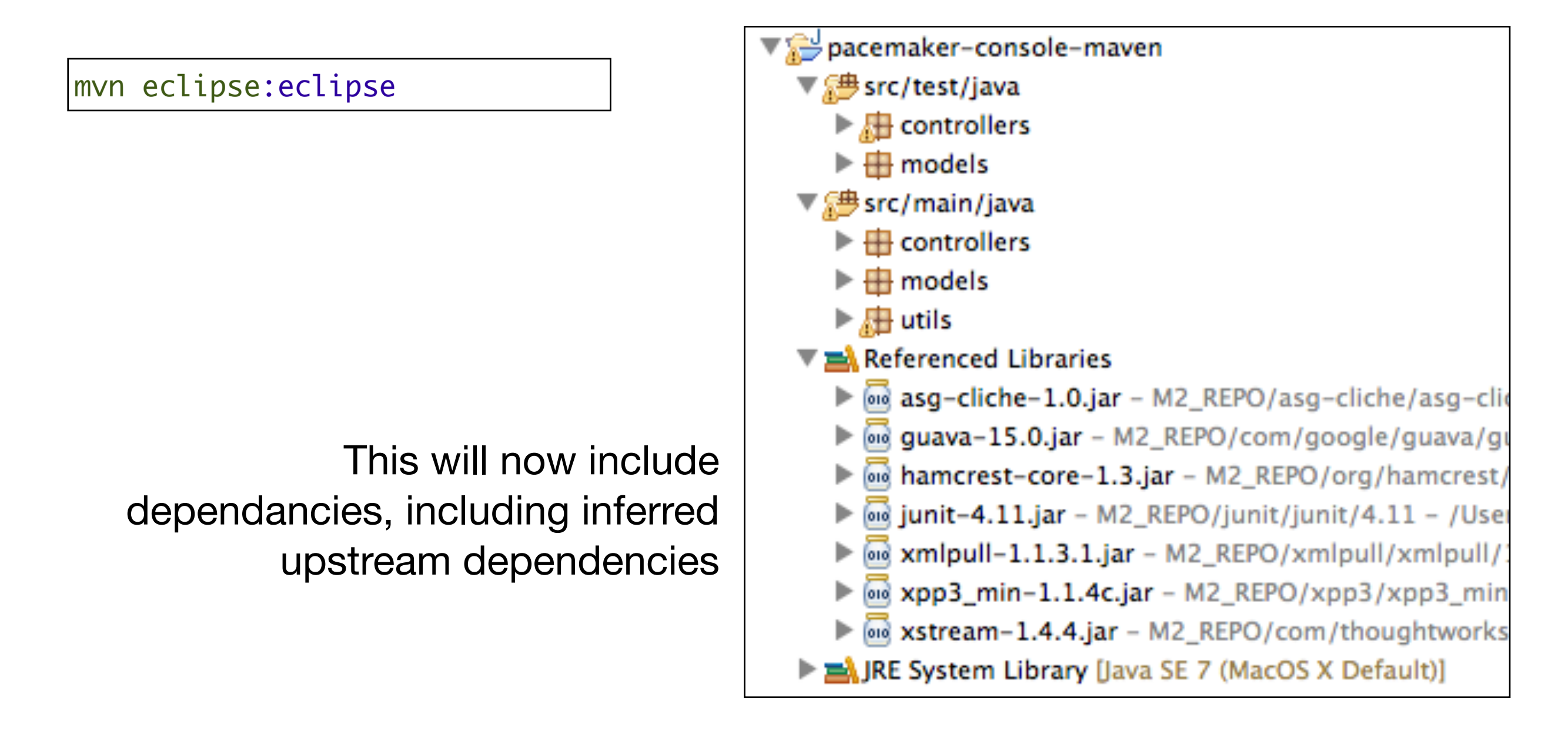

## Maven Lifecycles

- Maven is based around the central concept of a build lifecycle a clearly defined process for building and distributing a particular artifact
- Only necessary to learn a small set of commands to build any Maven project, and the POM will ensure correct execution
- There are three built-in build lifecycles:
	- default: handles your project deployment
	- clean: handles project re-initialization/clean up
	- site. handles the creation of the project's documentation

### Maven Default Lifecycle

- Each of these build lifecycles is defined by a different list of build phases, wherein a build phase represents a stage in the lifecycle.
- For example, the default lifecycle has the following build phases (for a complete list of the build phases, refer to the Lifecycle Reference):
	- validate
	- compile
	- test
	- package
	- integration-test
	- verify
	- install
	- deploy

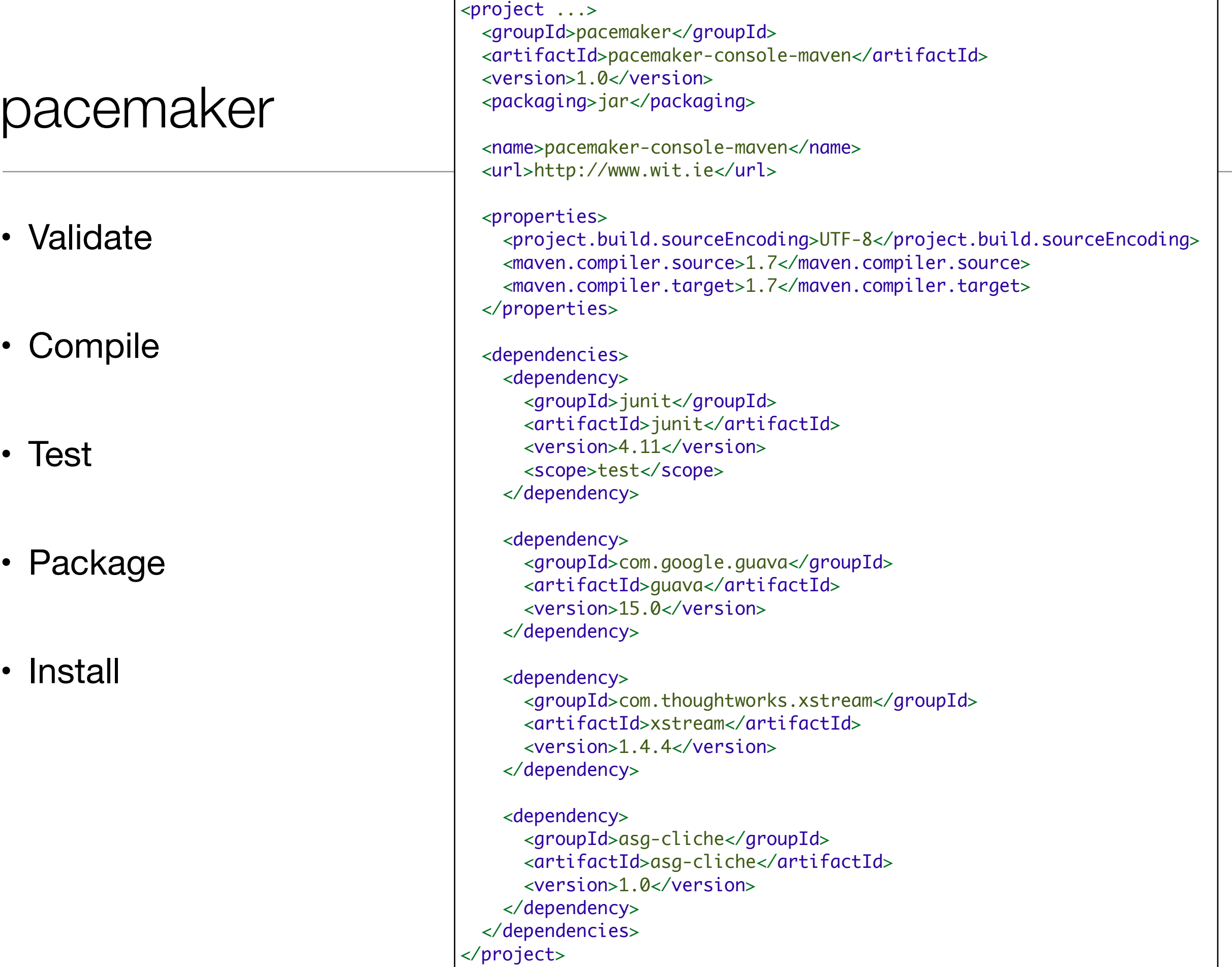

# Validate

• Validate the project is correct and all necessary information is available

![](_page_22_Picture_24.jpeg)

# **Compile**

#### • compile the source code of the project

![](_page_23_Picture_47.jpeg)

![](_page_23_Picture_3.jpeg)

#### **Test**

- test the compiled source code using a suitable unit testing framework. These tests should not require the code be packaged or deployed
- surefire-reports controllers.PacemakerAPITest.txt controllers.PersistenceTest.txt models.ActivityTest.txt models.LocationTest.txt models.UserTest.txt TEST-controllers.PacemakerAPITest.xml TEST-controllers.PersistenceTest.xml TEST-models.ActivityTest.xml TEST-models.LocationTest.xml TEST-models.UserTest.xml

![](_page_24_Picture_54.jpeg)

#### Package

• take the compiled code and package it in its distributable format, such as a JAR.

![](_page_25_Picture_2.jpeg)

 $000$ 1. bash 2.2,  $\Box$ }, 11=Activity{11, walk, shop, 2.5,  $\Box$ }}} Collection [User{32, maggie, simpson, secret, maggie@simpson.com, {}}, User{29, marge, si mpson, secret, marge@simpson.com, {8=Activity{8, walk, fridge, 0.001, [Locatio n{9, 23.3, 33.3}, Location{10, 34.4, 45.2}, Location{11, 25.3, 34.3}, Location  ${12, 44.4, 23.3}$ ]}, 9=Activity ${9, walk, bar, 1.0, []}$ }}, User ${31, bart, simpso}$ n, secret, bart@simpson.com, {}}, User{30, lisa, simpson, secret, lisa@simpson .com, {10=Activity{10, run, work, 2.2, []}, 11=Activity{11, walk, shop, 2.5, [ נווננ Tests run: 2, Failures: 0, Errors: 0, Skipped: 0, Time elapsed: 0.208 sec Running models.ActivityTest Tests run: 2, Failures: 0, Errors: 0, Skipped: 0, Time elapsed: 0 sec Running models.LocationTest Tests run: 3, Failures: 0, Errors: 0, Skipped: 0, Time elapsed: 0.001 sec Running models.UserTest Tests run: 4, Failures: 0, Errors: 0, Skipped: 0, Time elapsed: 0 sec Results : Tests run: 17, Failures: 0, Errors: 0, Skipped: 0 **TINFOT** [INFO] --- maven-jar-plugin:2.4:jar (default-jar) @ pacemaker-console-maven --[INFO] Building jar: /Users/edeleastar/repos/modules/agile/prj/pacemaker-conso le-maven/target/pacemaker-console-maven-1.0.jar *FINFOL BUILD SUCCESS* [INFO] Total time: 2.020s FINFOT Finished at: Thu Oct 17 10:17:11 IST 2013 [INFO] Final Memory: 9M/245M grendel3:pacemaker-console-maven edeleastar\$

![](_page_26_Picture_30.jpeg)

# Maven & Eclipse

- The projects is now built entirely by the maven build system. However, we can continue to use Eclipse for day to day development.
- To do this, we generate an eclipse project from the maven project structure. Do this by issuing the following maven command:

**mvn eclipse:eclipse**

 $0.00$ 1. bash r/repos/modules/agile/prj/pacemaker-console-maven. **TINFOT** Sources for some artifacts are not available. Please run the same goal with the -DdownloadSources=true parameter in o rder to check remote repositories for sources. List of artifacts without a source archive: o asa-cliche:asa-cliche:1.0 o com.google.guava:guava:15.0 o com.thoughtworks.xstream:xstream:1.4.4  $o$  xmlpull:xmlpull:1.1.3.1 o  $xpp3:xpp3_min:1.1.4c$ o junit: junit:4.11 o org.hamcrest:hamcrest-core:1.3 Javadoc for some artifacts is not available. Please run the same goal with the -DdownloadJavadocs=true parameter in order to check remote repositories for javadoc. List of artifacts without a javadoc archive: o asg-cliche:asg-cliche:1.0 o com.google.guava:guava:15.0 o com.thoughtworks.xstream:xstream:1.4.4 o xmlpull:xmlpull:1.1.3.1 o  $xpp3:xpp3_min:1.1.4c$ o junit: junit: 4.11 o org.hamcrest:hamcrest-core:1.3 **FINFOT** [INFO] BUILD SUCCESS [INFO] Total time: 1.593s [INF0] Finished at: Thu Oct 17 10:20:11 IST 2013 [INFO] Final Memory: 10M/245M grendel3:pacemaker-console-maven edeleastar\$

#### Eclipse Project Structure

- This will have produced the required .classpath and .project files in the pim directory. You can now import this project into eclipse using the normal import- >project menus.
- Although will import successfully, it will not build

![](_page_28_Figure_3.jpeg)

![](_page_28_Figure_4.jpeg)

### Eclipse .classpath and .project files

```
<classpath>
  <classpathentry kind="src" path="src/test/java" output="target/test-classes" including="**/*.java"/>
  <classpathentry kind="src" path="src/main/java" including="**/*.java"/>
  <classpathentry kind="output" path="target/classes"/>
  <classpathentry kind="var" path="M2_REPO/asg-cliche/asg-cliche/1.0/asg-cliche-1.0.jar"/>
  <classpathentry kind="var" path="M2_REPO/com/google/guava/guava/15.0/guava-15.0.jar"/>
  <classpathentry kind="var" path="M2_REPO/org/hamcrest/hamcrest-core/1.3/hamcrest-core-1.3.jar"/>
  <classpathentry kind="var" path="M2_REPO/junit/junit/4.11/junit-4.11.jar"/>
  <classpathentry kind="var" path="M2_REPO/xmlpull/xmlpull/1.1.3.1/xmlpull-1.1.3.1.jar"/>
  <classpathentry kind="var" path="M2_REPO/xpp3/xpp3_min/1.1.4c/xpp3_min-1.1.4c.jar"/>
  <classpathentry kind="var" path="M2_REPO/com/thoughtworks/xstream/xstream/1.4.4/xstream-1.4.4.jar"/>
  <classpathentry kind="con" path="org.eclipse.jdt.launching.JRE_CONTAINER"/>
</classpath>
```
![](_page_29_Picture_134.jpeg)

# Eclipse Variable Definition

![](_page_30_Figure_1.jpeg)

#### Install

• Copies the generated package to the local Maven repository

#### mvn install

![](_page_31_Figure_3.jpeg)

#### Dependencies also in Repositories

![](_page_32_Figure_1.jpeg)

# Launch Script - Unix

![](_page_33_Figure_1.jpeg)

### Launch Script - Windows

![](_page_34_Figure_1.jpeg)

set CLASSPATH=%CLASSPATH%;%~f1

cppappend.bat

```
\mathbb{R}^{\overline{\mathbb{N}}}0001. shgrendel3:pacemaker-console-maven edeleastar$ sh ./pacemaker.sh
Welcome to pacemaker-console - ?help for instructions
pm ?la
abbrev name
                params
        !run-script
                        (filename)
!rs
        !enable-logging (fileName)
!el
        !disable-logging
!dl
                                 \circ!get-last-exception
                                 \circ!ale
        !set-display-time
                                 (do-display-time)
!sdt
?1
        ?list ()71
        ?list (startsWith)
?h
        ?help ()2h?help (command-name)
71a
        ?list-all
                         \circ(file-name, include-prefixed)
?ghh
        ?generate-HTML-help
                        (first name, last name, email, password)
        create-user
cu
                        (email)
gu
        get-user
        get-users
                        \circgu
        delete-user
du
                         (email)
        add-activity
                        (user-id, type, location, distance)
aa
        add-location
                        (activity-id, latitude, longitude)
al
pm>
```
![](_page_36_Picture_53.jpeg)

37

- **E Building the plugin from source**
- **E More about source and contributing**
- ⊕ SnapshotRepo
- ⊕ DeploymentInstructions
- <sup>⊕</sup> OtherProjects

![](_page_37_Picture_0.jpeg)

Except where otherwise noted, this content is licensed under a Creative Commons Attribution-NonCommercial 3.0 License.

For more information, please see http:// creativecommons.org/licenses/by-nc/3.0/

![](_page_37_Picture_3.jpeg)

![](_page_37_Picture_4.jpeg)

![](_page_37_Picture_5.jpeg)